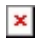

[ナレッジベース](https://support.easygen.org/ja/kb) > [easYgen-3000XT](https://support.easygen.org/ja/kb/easygen-3000xt) > [communication](https://support.easygen.org/ja/kb/communication) > [easYgen-3000XT with J1939 speed](https://support.easygen.org/ja/kb/articles/easygen-3000xt-with-j1939-speed-bias-to-ecu-of-fpt-iveco-model-md1-2) [bias to ECU of FPT/IVECO model "MD1"](https://support.easygen.org/ja/kb/articles/easygen-3000xt-with-j1939-speed-bias-to-ecu-of-fpt-iveco-model-md1-2)

## easYgen-3000XT with J1939 speed bias to ECU of FPT/IVECO model "MD1"

Simon - 2024-10-10 - [communication](https://support.easygen.org/ja/kb/communication)

ECU brand: FPT / IVECO ECU model: MD1

Here speed bias through J1939 communication works only with easYgen-3000XT having version 2.12 or higher

easYgen-3000XT, with version **2.12** is prepared to have an additional ECU selection called "**Standard C**"

This does include the mandatory Checksum and Counter values for that kind of ECU. **(The J1939-Standard does not state the values as mandatory, but the MD1 actually does!!!)**

- 1. Update your easYgen-3000XT to version equal or higher than >>2.12-1<< Firmware files available here: <https://wss.woodward.com/manuals/Support/Forms/AllItems.aspx>
- 2. Set parameter at "Configure Application -> Configure Controller -> Frequency controller" as follows...  $\pmb{\times}$
- 3. Set parameters at "Configure Interfaces -> CAN 2 -> J1939" as follows...  $\pmb{\times}$
- 4. Finally re-boot the easYgen, see Parameter #10419 above.